**2022-yil, 11-12 may Jeferinane** 

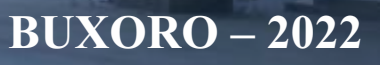

**«AMALIY MATEMATIKA VAAXBOROT TEXNOLOGIYALARINING ZAMONAVIY MUAMMOLARI» XALQARO ILMIY-AMALIY ANJUMAN MATERIALLARI**

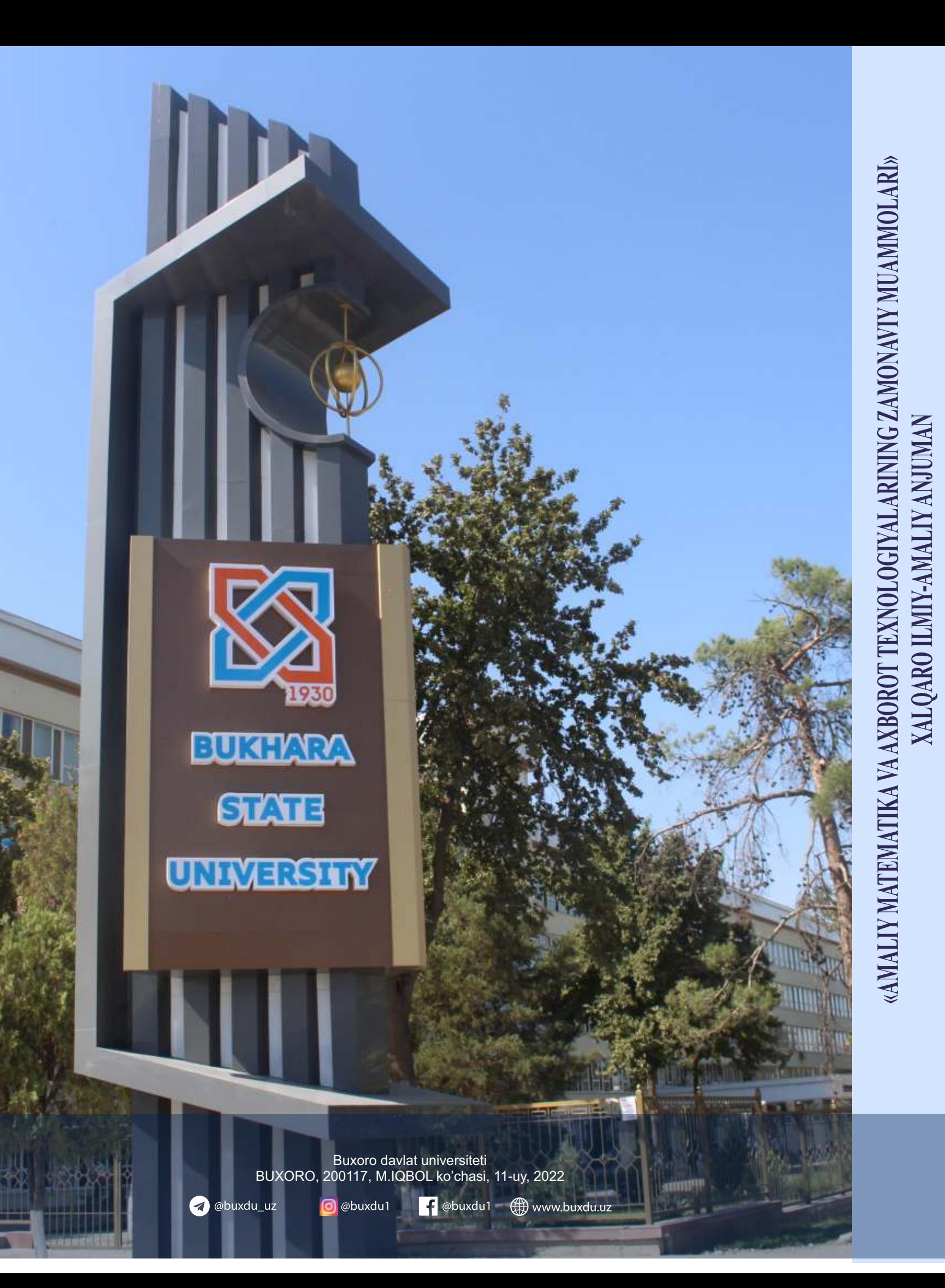

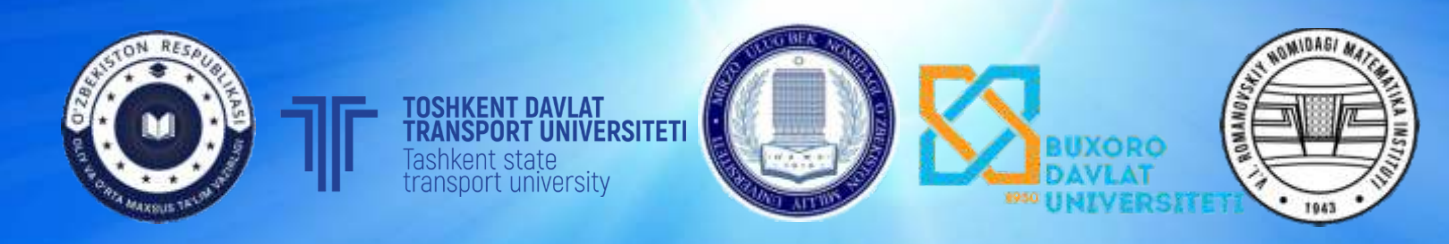

**A B S T R A C T S INTERNATIONAL SCIENTIFIC AND PRACTICAL CONFERENCE «MODERN PROBLEMS OF APPLIED MATHEMATICS AND INFORMATION TECHNOLOGIES»**

## **МАТЕРИАЛЫ МЕЖДУНАР ОДНОЙ НАУЧНО-ПРАКТИЧЕСКОЙ КОНФЕРЕНЦИИ «СОВРЕМЕННЫЕ ПРОБЛЕМЫ ПРИКЛАДНОЙ МАТЕМАТИКИ И ИНФОРМАЦИОННЫХ ТЕХНОЛОГИЙ»**

### **ЎЗБЕКИСТОН РЕСПУБЛИКАСИ ОЛИЙ ВА ЎРТА МАХСУС ТАЪЛИМ ВАЗИРЛИГИ ЎЗБЕКИСТОН РЕСПУБЛИКАСИ ФАНЛАР АКАДЕМИЯСИ В.И. РОМАНОВСКИЙ НОМИДАГИ МАТЕМАТИКА ИНСТИТУТИ ЎЗБЕКИСТОН МИЛЛИЙ УНИВЕРСИТЕТИ ТОШКЕНТ ДАВЛАТ ТРАНСПОРТ УНИВЕРСИТЕТИ БУХОРО ДАВЛАТ УНИВЕРСИТЕТИ**

*Бухоро фарзанди, Беруний номидаги Давлат мукофоти лауреати, кўплаб ёш изланувчиларнинг ўз йўлини топиб олишида раҳнамолик қилган етук олим, физика-математика фанлари доктори Ғайбулла Назруллаевич Салиховнинг 90 йиллик юбилейларига бағишланади*

# **АМАЛИЙ МАТЕМАТИКА ВА АХБОРОТ ТЕХНОЛОГИЯЛАРИНИНГ ЗАМОНАВИЙ МУАММОЛАРИ**

### **ХАЛҚАРО ИЛМИЙ-АМАЛИЙ АНЖУМАН МАТЕРИАЛЛАРИ**

**2022 йил, 11-12 май**

**БУХОРО – 2022** 

3. http://prgssr.ru/development/sozdaem-service-worker.html - Создание сервис-воркера: разбор примера.

### **PHPDA MYSQL BERILGAN BAZASI BILAN ISHLASH**

**<sup>1</sup>Jalolov I.I., <sup>2</sup>Xayatov X.U., <sup>2</sup>Sherriyev M.A**

*<sup>1</sup>Toshkent davlat transport universiteti, Toshkent, O'zbekiston*

*<sup>2</sup>Buxoro davlat universiteti, Buxoro, O'zbekiston*

Odatda, ma'lumotlar bazalari ma'lumotlarni saqlash sifatida ishlatiladi. PHP turli xil ma'lumotlar bazasini boshqarish tizimlaridan foydalanish imkonini beradi, ammo bugungi kunda PHP bilan birgalikda eng ko`p foydalaniladigan ma`lumotlar bazasini boshqarish tizimlaridan biri bu MySQL hisoblanadi.

MySQL - bu Oracle tomonidan ishlab chiqilgan bepul ma'lumotlar bazasini boshqarish tizimi bo'lib, u sizga SQL buyruqlari yordamida ma'lumotlar bazasi bilan o'zaro ishlash imkonini beradi. MySQLni o'rnatish va sozlash nisbatan oson. Bundan tashqari, ushbu MBBT barcha mashhur operatsion tizimlarda - Windows, MacOS, Linuxda ishlashi mumkin. MySQL ham kichik, ham katta loyihalar uchun juda mos keladi. Biz faqat PHP ning MySQL bilan ishlashini ko'rib chiqamiz.

Odatda PHP orqali MySQL ga bog`lanishning ikki yo'li mavjud:

MySQLi kutubxonasi (Improved MySQL)

PDO kutubxonasi (PHP Data Objects)

PDO ning afzalligi shundaki, u nafaqat MySQL, balki bir ko`p ma'lumotlar bazasi tizimlari - Firebird, PostreSQL, SQLite, Oracle, MS SQL Server va boshqalar bilan ishlash imkonini beradi. PDO yordamida siz qo'llab-quvvatlanadigan ma'lumotlar bazasi tizimlariga bog`lanish uchun umumiy yondashuvdan foydalanishingiz mumkin, bu erda bog`lanish qatorini o'zgartirish ko'pincha yetarli bo'ladi, bu tabiiy ravishda moslashuvchanlikni oshiradi. PDO ning yana bir xususiyati shundaki, bu kutubxona ma'lumotlar bazalari bilan ishlash uchun ob'ektga yo'naltirilgan yondashuvni ifodalaydi.

MySQLi kengaytmasi faqat bitta MBBT - MySQL bilan cheklangan. MySQLi ma'lumotlar bazalari bilan o'zaro ishlashning ikkita usulini taqdim etadi: ob'ektga yo'naltirilgan va protsedurali.

Ikkala usul ham hozirda keng tarqalgan. Shuning uchun, PDO va MySQLi orqali MySQL bilan qanday ishlashni ko'rib chiqamiz. Ikkala kutubxona ham - **mysqli** va **pdo\_mysql** - odatda asosiy PHP paketiga kiritilgan. Ushbu kutubxonalar bilan ishlashni boshlash uchun **php.ini** konfiguratsiya faylini biroz o'zgartirishimiz kerak.

**mysqli va pdo\_mysql ulanishlar**. MySQL bilan ishlash uchun mysqli yoki pdo\_mysql kutubxonalaridan foydalanish uchun **php.ini** faylida tegishli kengaytmani belgilashimiz kerak.

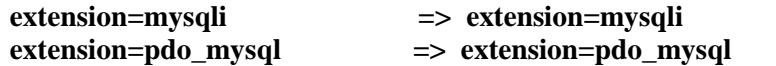

buyrug`laridan ";" belgisini olsak, bu kengaytmalarni ulagan bo`lamiz. Endi biz MySQL ma'lumotlar bazasi bilan ishlash uchun ikkala kengaytmadan foydalanishimiz mumkin.

PDO orqali bog`lanishni yaratishimiz uchun bog`lanish sozlamalarini parametr sifatida qabul qiluvchi new PDO() konstruktoridan foydalanamiz.

#### **new PDO("mysql:host=server\_manzili;port=port\_raqami;dbname=baza\_nomi, "foydalanuvchi", "parol")**

Muvaffaqiyatli bog`lanishdan so'ng, new PDO() konstruktori shu boglanish uchun PDO ob'ektini qaytaradi. Shu obyekt orqali ma`lumotlar bazasi bilan ishlashga muvaffaq bo`lamiz. Biroq, agar ulanishni sozlash muvaffaqiyatsiz istisno holati sodir bo`ladi. Shunga ko'ra, ushbu konstruktorning chaqiruvini try..catch amaliga olish tavsiya etiladi.

MySQL ma'lumotlar bazasi serveriga ulanishning oddiy usuli quyidagicha:

 $\langle$ ?php

try { // ma`lumotlar bazasi joylashgan serverga ulanish

\$conn = new PDO("mysql:host=localhost", "root", "parol");

echo " Ma'lumotlar bazasiga muvaffaqiyatli ulandi ";

}

catch (PDOException \$e) {

echo " Ulanish amalga oshmadi: " . \$e->getMessage();

} ?>

Boglanishni uzish, PHP ochiq ma'lumotlar bazasi ulanishlarini avtomatik ravishda yopadi. Ammo skript hali ham ishlayotgan paytda ulanishni yopishingiz kerak bo'lishi mumkin. Bunday holda, PDO ob'ekti null ga o'rnatilishi mumkin:

```
\text{Sconn} = \text{null}:
```
PDO da so'rovlarni bajarish. Ma'lumotlar bazasi serveriga so'rovlarni bajarish uchun PDO ob'ektida exec() metodi chaqiriladi, unga SQL so`rov beriladi.

\$conn->exec(sql\_buyruq); Jadval yaratish so`rovicni quyidagicha aniqlanadi

 $\langle$ ?php

try { // Ma`lumotlar bazasi joylashgan serverga ulanish

\$conn = new PDO("mysql:host=localhost;dbname=testdb", "root", "parol");

 $\text{S}$ sql = "create table users (id integer auto increment primary key, "+

"name varchar(30), age integer);"; // Jadval yaratish SQL-so`rovi

\$conn->exec(\$sql); // SQL-so`rovni bajar

echo " Foydalanuvchilar jadvali yaratildi ";

}

catch (PDOException \$e) {

echo " Ulanish amalga oshmadi: " . \$e->getMessage();

} ?>

PDO ga ma'lumotlarni qo'shish va so'rovlarni parametrlashtirish. MySQL ma'lumotlar bazasiga ma'lumotlarni qo'shish uchun quyidagi sintaksisga ega bo'lgan INSERT sql buyrug'i ishlatiladi:

INSERT INTO JadvalNomi (Ustun1, Ustun 2, Ustun N) VALUES (Qiymat1, Qiymat2, QiymatN) Bu buyruq PDO obyektining **exec()** metodi bilan ham bajariladi. Shuni ta'kidlash kerakki, INSERT, UPDATE va DELETE sql buyruqlari uchun **exec()** metodi buyruq ta'sir etgan yozuvlar sonini qaytaradi. Shu tarzda biz necha yozuv ustida amal bajarganimizni bilib olamiz.

Yozuv qo'shish uchun quyidagi skriptni beramiz:

<?php

try { // Ma`lumotlar bazasi joylashgan serverga ulanish

\$conn = new PDO("mysql:host=localhost;dbname=testdb", "root", "parol");

// Ma`lumot qo`shish uchun SQL-so`rovi

\$sql = " INSERT INTO Users (name, age) VALUES (:username, :userage)";

\$stmt = \$conn->prepare(\$sql); // prepared statement ni aniqlaymiz

\$stmt->bindValue(":username", "Mirjalol"); // parametrlarga qiymatni kiritamiz

\$stmt->bindValue(":userage", "30"); // parametrlarga qiymatni kiritamiz

 $\text{SaffectedRowsNumber} = \text{S}$ stmt->execute(); // prepared statement ni bajaramiz

if(\$affectedRowsNumber > 0 ){ $\ell$  agar biror bir yozuv ustida amal bajarilsa echo " ma'lumotlar ustida amallar muvaffaqiyatli bajarildi"; }

}

catch (PDOException \$e) {

echo " ma'lumotlar bazasida xatolik: " . \$e->getMessage();

 $| ?>$ 

#### **FOYDALANILGAN ADABIYOTLAR**

1.*Хаятов Х.У.*, Сирожов П. Ш. Использование JQuery на веб-сайтах // Молодой ученый. — 2016. — № 13 (117). — С. 360-361

2.*Robin Nixon*. Learning PHP, MySQL&JavaScript width jQuery, CSS & HTML5, 4th Edition. O'Reilly Media. United States of America. 2015.

#### **QURUVCHI MUHANDISLARNI TAYYORLASHDA KOMPYUTER TEXNOLOGIYASI IMKONIYATLARI Kayumov X.A**

*[Toshkent davlat transport universiteti, Toshkent, O'zbekiston](https://uz.wikipedia.org/wiki/Toshkent_davlat_transport_universiteti)*

Prezidentimizning 2020 yil 4 maydagi qaroriga muvofiq Toshkent davlat transport universitetida transport sohasi uchun yuqori malakali kadrlarni tayyorlash tizimini ilg'or xorijiy tajriba va xalqaro standartlar asosida tubdan takomillashtirish, o'quv jarayoniga o'qitishning innovatsion shakl va metodlarini hamda zamonaviy pedagogik va axborot texnologiyalarini keng joriy etish maqsadida bir-qancha ijobiy ishlar amalga oshirilmoqda.

Talabalar kurs mavzulari doirasida ixtisosligiga qarab tanlangan bir qancha hisob grafik va laboratoriya ishlarini bajarishadi.

Mazkur hisob grafik va laboratoriya ishlari o'quv yilining 2-semestrida avtomatlashtirilgan loyihalashning AutoCAD tizimida laboratoriya mashgʻulotlarida amalga oshiriladi. Bunday mantiqiy ketma-ketlikdagi laboratoriya ishlarini bajarish talaba-yoshlarda fazoviy tasavvurni shakllantiribgina

### **V ШЎЪБА. АЛГОРИТМЛАР НАЗАРИЯСИ ВА ДАСТУРЛАШ ТЕХНОЛОГИЯЛАРИ. ALGORITHM THEORY AND PROGRAMMING TECHNOLOGIES. ..............................401**

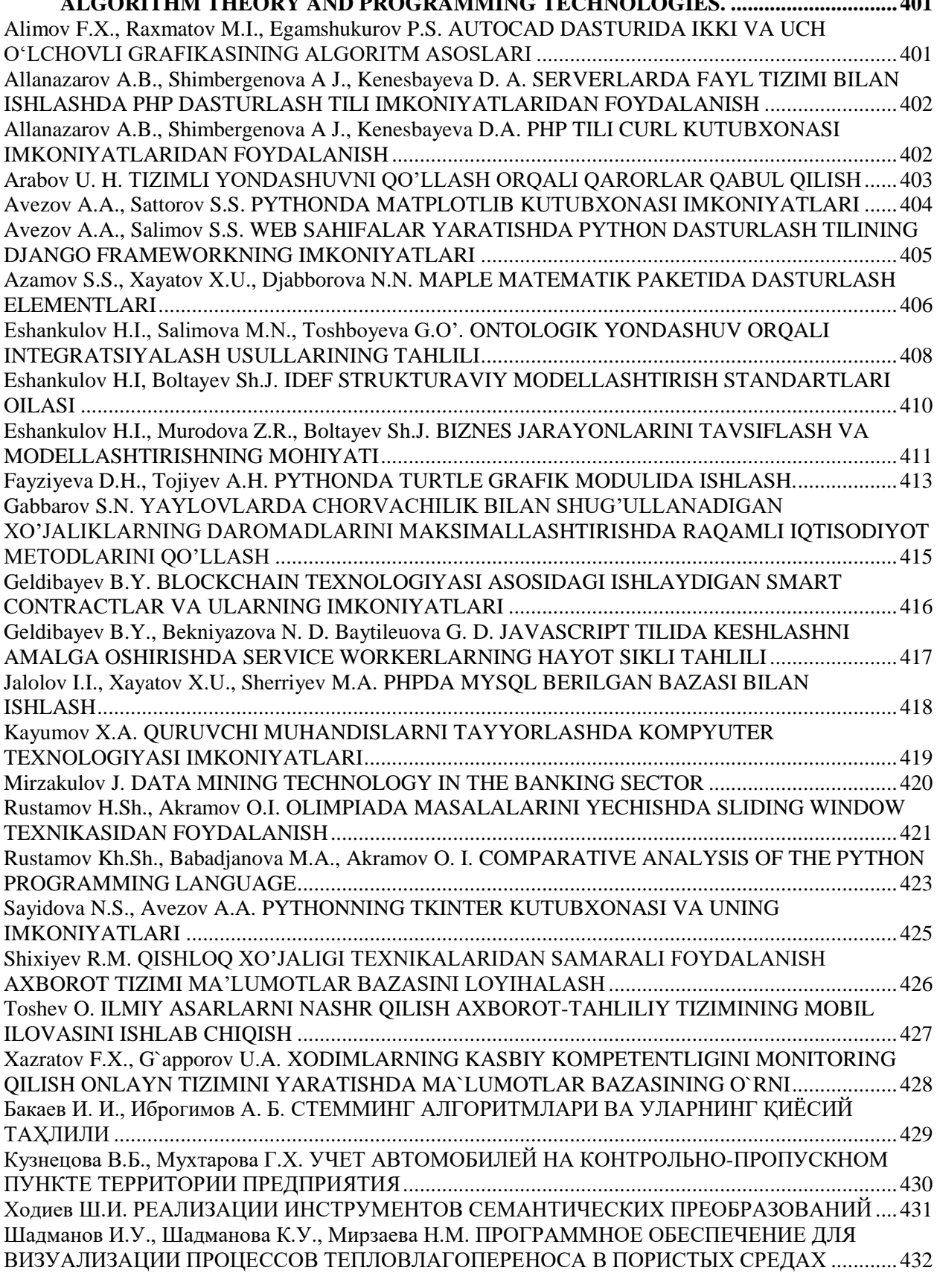

**VI ШЎЪБА. СУНЪИЙ ИНТЕЛЛЕКТ. ARTIFICIAL INTELLIGENCE. ......................434** Atamuradov J. J.,Bolteyev S.B. SUNʻIY INTELLEKT BILAN ISHLASHGA MOʻLJALLANGAN MEDIAPIPE DASTURIY TA`MINOTI IMKONIYATLARIDAN FOYDALANIB TASVIRLARNI ANGLASH. ...................434 Davronov R.R. UZROBERTA: A PRE-TRAINED LANGUAGE MODEL FOR UZBEK....................437